## **Creating Playlists by Date**

Create a playlist by arranging multiple files according to recording date.

1 Select the playback mode.

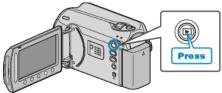

2 Select video mode.

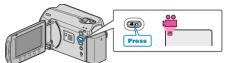

 ${\it 3}$  Touch 📾 to display the menu.

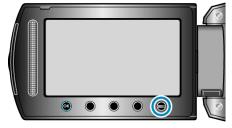

4 Select "EDIT PLAYLIST" and touch .

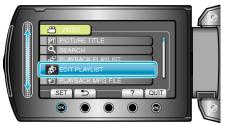

5 Select "NEW LIST" and touch .

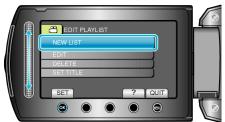

 $\boldsymbol{6}~$  Select "CREATE BY DATE" and touch  $\boldsymbol{\circledcirc}.$ 

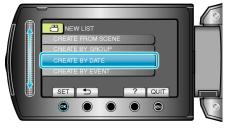

 $7\,$  Select the date to add to playlist and touch  $\textcircled{\mbox{\scriptsize \ensuremath{\ensuremath{\snuremath{\ensuremath{\ensuremath{\ensuremath{\ensuremath{\ensu$ 

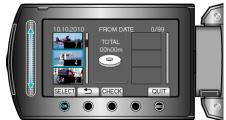

• Touch "CHECK" to check the selected video.

 $\boldsymbol{8}$  Select the insertion point and touch  $\boldsymbol{\otimes}$ .

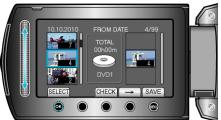

- The selected videos are added to the playlist on the right.
- To delete a video from the playlist, touch "→" to select the video and touch <sup>(</sup>e).
- Repeat steps 7-8 and arrange the videos in the playlist.
- 9 After arranging, touch 🗐.

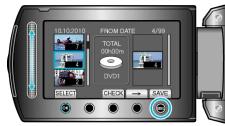

10 Select "SAVE AND THEN QUIT" and touch .

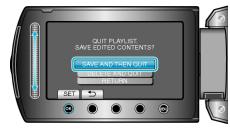